## **Installation d'Ubuntu**

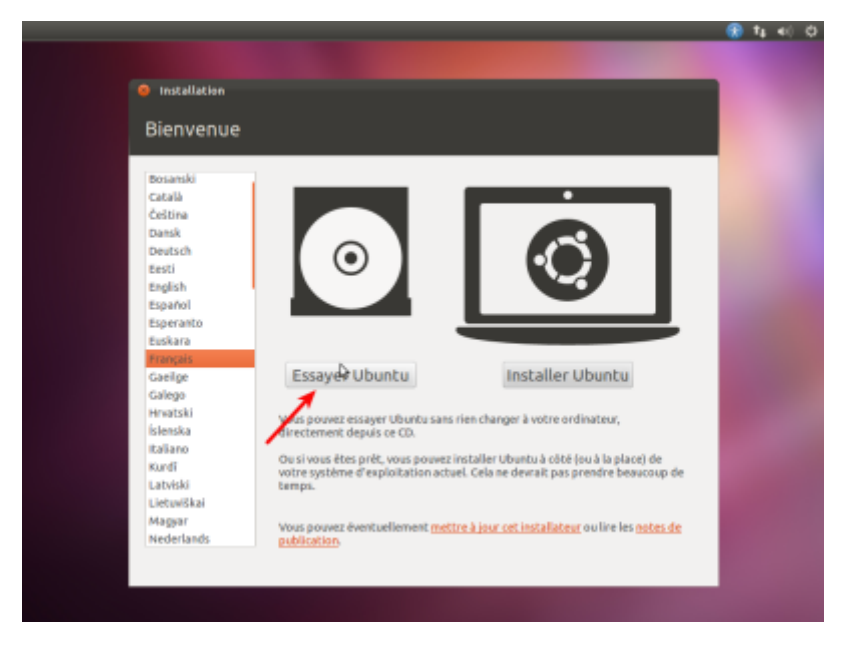

[Démarrez le PC sur le CD \(ou la clé\) d'installation d'Ubuntu :](https://nfrappe.fr/doc-0/lib/exe/detail.php?id=logiciel%3Aos%3Aubuntu%3Ainstallation%3Astart&media=logiciel:os:ubuntu:installation:installer-00.png)

[Choisissez](https://nfrappe.fr/doc-0/lib/exe/detail.php?id=logiciel%3Aos%3Aubuntu%3Ainstallation%3Astart&media=logiciel:os:ubuntu:installation:installer-01.png) Essayer ubuntu. Le bureau s'affiche :

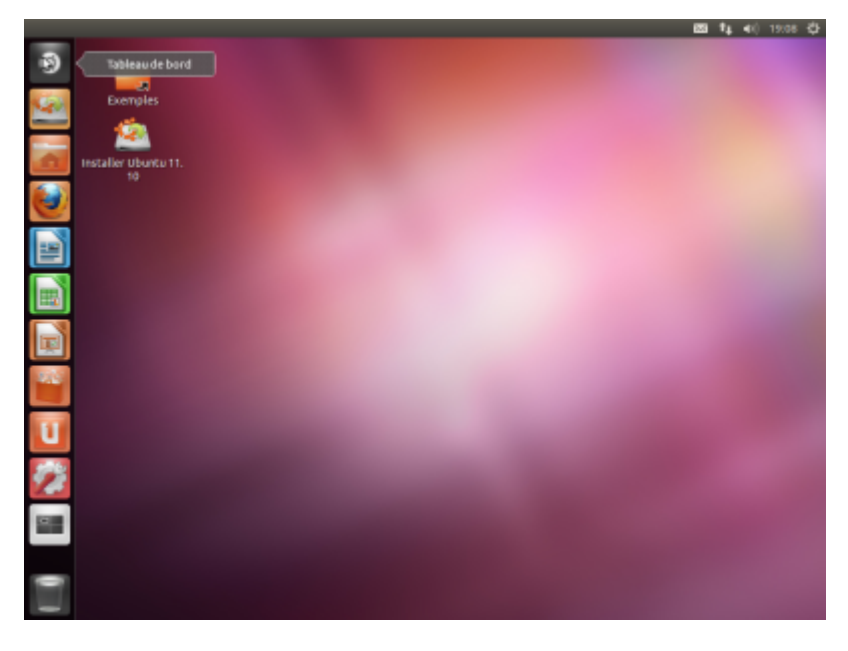

[Lançons l'éditeur de partitions](https://nfrappe.fr/doc-0/lib/exe/detail.php?id=logiciel%3Aos%3Aubuntu%3Ainstallation%3Astart&media=logiciel:os:ubuntu:installation:installer-03.png) **Gparted** pour voir les partitions et les disques. Ici, Windows est déjà installé sur le disque **/dev/sda**.

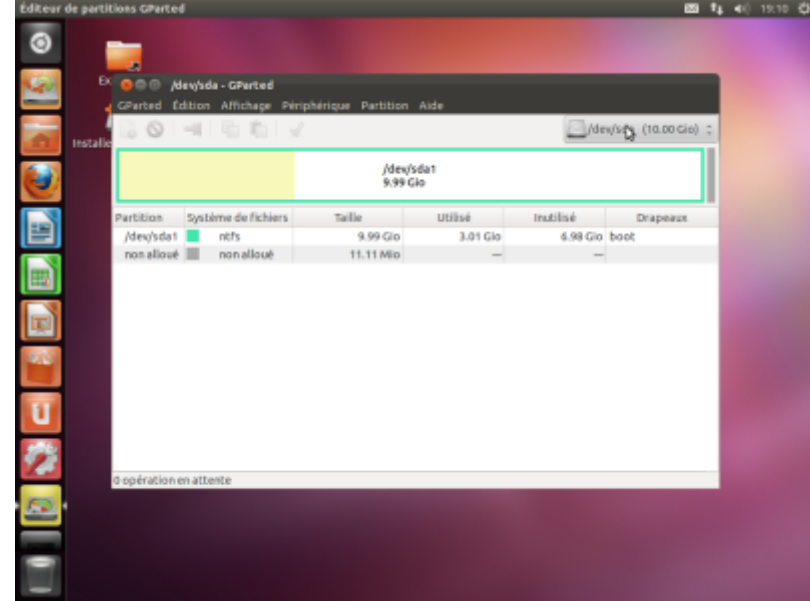

[Nous allons installer](https://nfrappe.fr/doc-0/lib/exe/detail.php?id=logiciel%3Aos%3Aubuntu%3Ainstallation%3Astart&media=logiciel:os:ubuntu:installation:installer-04.png) **Ubuntu** sur le deuxième disque, **/dev/sdb**, qui n'est pas partitionné.

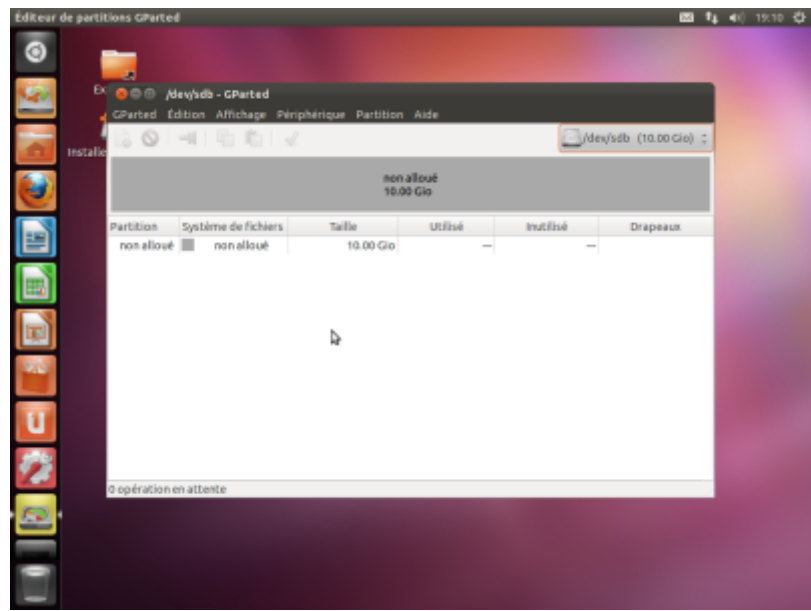

[Lancez donc l'installation. Choisissez la langue puis cliquez sur](https://nfrappe.fr/doc-0/lib/exe/detail.php?id=logiciel%3Aos%3Aubuntu%3Ainstallation%3Astart&media=logiciel:os:ubuntu:installation:installer-06.png) Continuer :

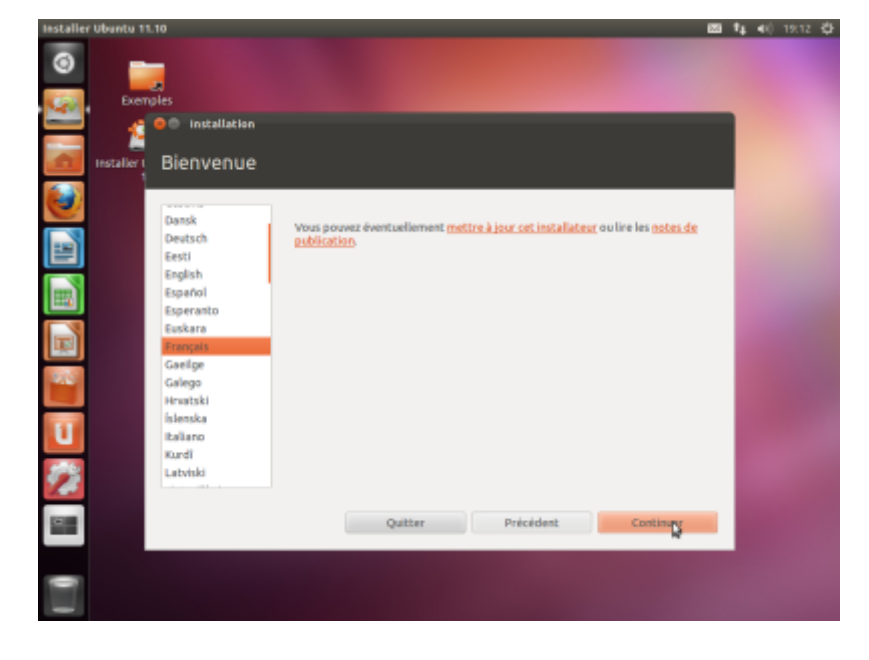

Cochez :

- Télécharger les mises à jour
- Installer un logiciel tiers

[puis](https://nfrappe.fr/doc-0/lib/exe/detail.php?id=logiciel%3Aos%3Aubuntu%3Ainstallation%3Astart&media=logiciel:os:ubuntu:installation:installer-07.png) Continuer :

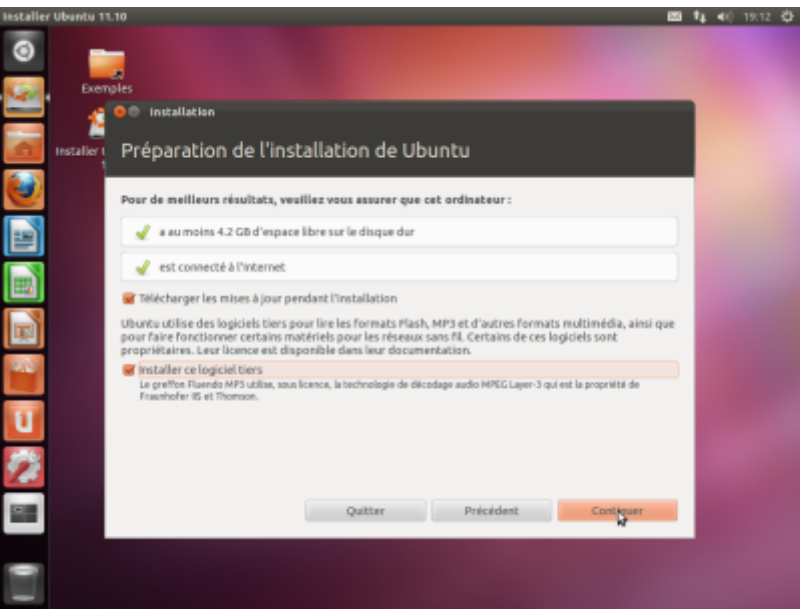

[Cliquez sur](https://nfrappe.fr/doc-0/lib/exe/detail.php?id=logiciel%3Aos%3Aubuntu%3Ainstallation%3Astart&media=logiciel:os:ubuntu:installation:installer-08.png) **Autre chose** pour partitionner finement, puis Continuer :

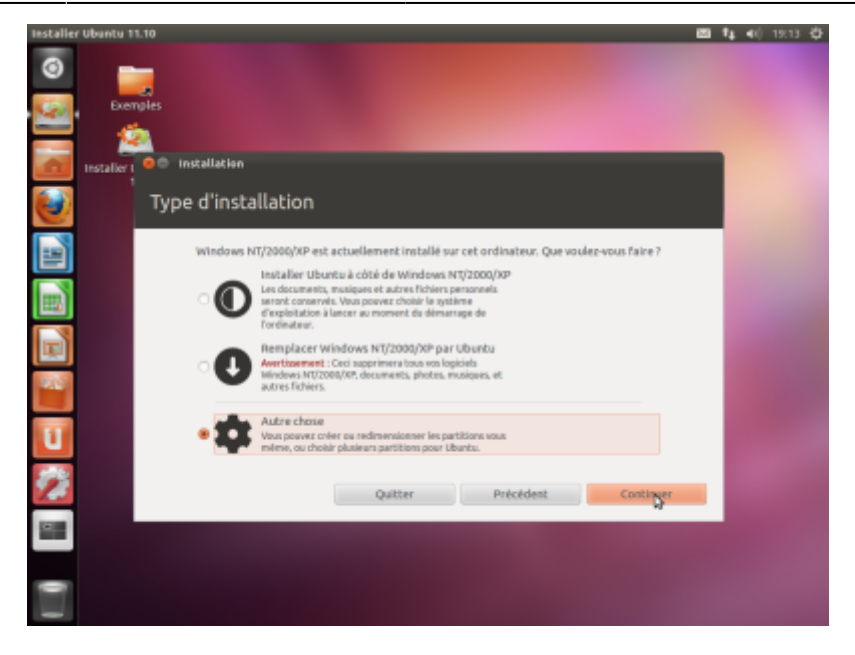

En bas, choisissez le disque sur lequel sera installé le menu de démarrage. Ici, on choisit le disque **/dev/sdb** destiné à Ubuntu pour ne pas toucher à celui de Windows qui se trouve sur le disque **/dev/sda**

Dans l'espace libre de **/dev/sdb** destiné à Ubuntu, ajoutez une nouvelle partition

- Partition primaire
- Taille : on laisse un espace libre pour le swap
- Au début de l'espace
- ext4
- Point de montage : / (racine)

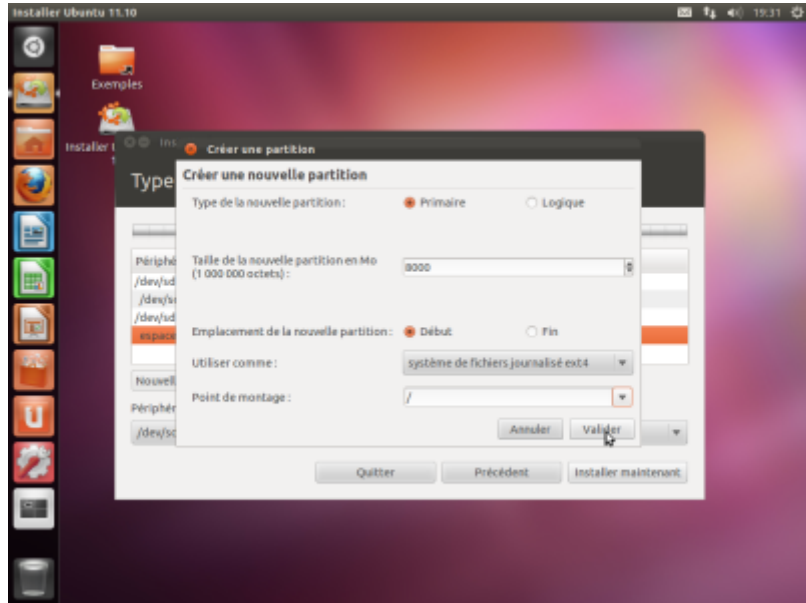

[Puis](https://nfrappe.fr/doc-0/lib/exe/detail.php?id=logiciel%3Aos%3Aubuntu%3Ainstallation%3Astart&media=logiciel:os:ubuntu:installation:installer-09.png) Valider:

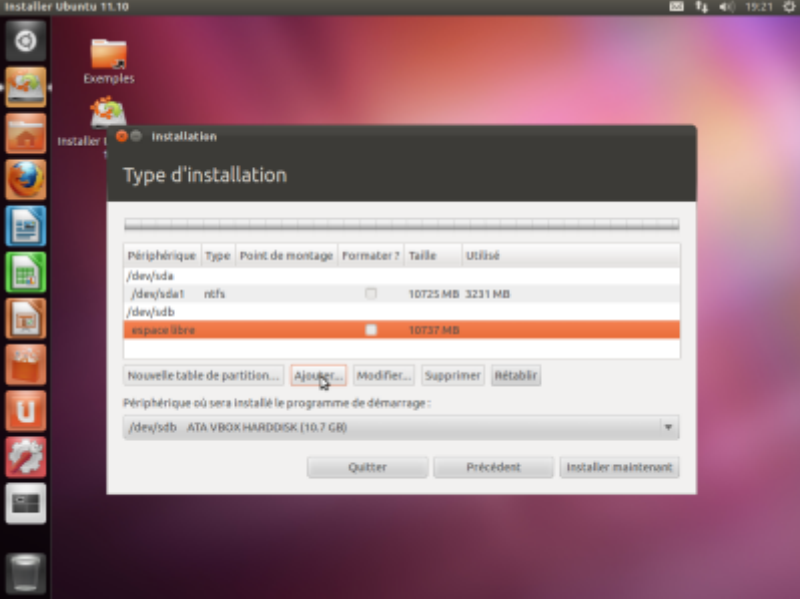

[Dans l'espace libre laissé en fin de disque, créez une partition de swap :](https://nfrappe.fr/doc-0/lib/exe/detail.php?id=logiciel%3Aos%3Aubuntu%3Ainstallation%3Astart&media=logiciel:os:ubuntu:installation:installer-12.png)

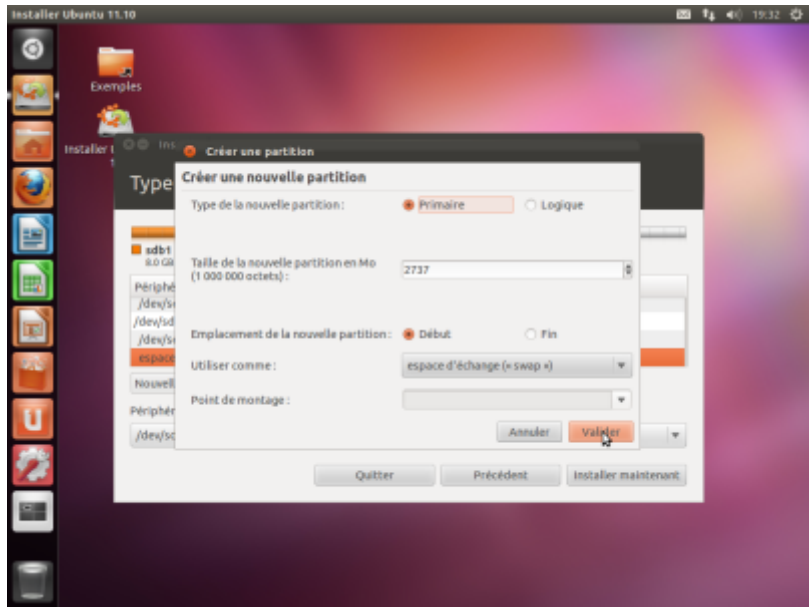

[Le disque est prêt. Lancez l'installation :](https://nfrappe.fr/doc-0/lib/exe/detail.php?id=logiciel%3Aos%3Aubuntu%3Ainstallation%3Astart&media=logiciel:os:ubuntu:installation:installer-13.png)

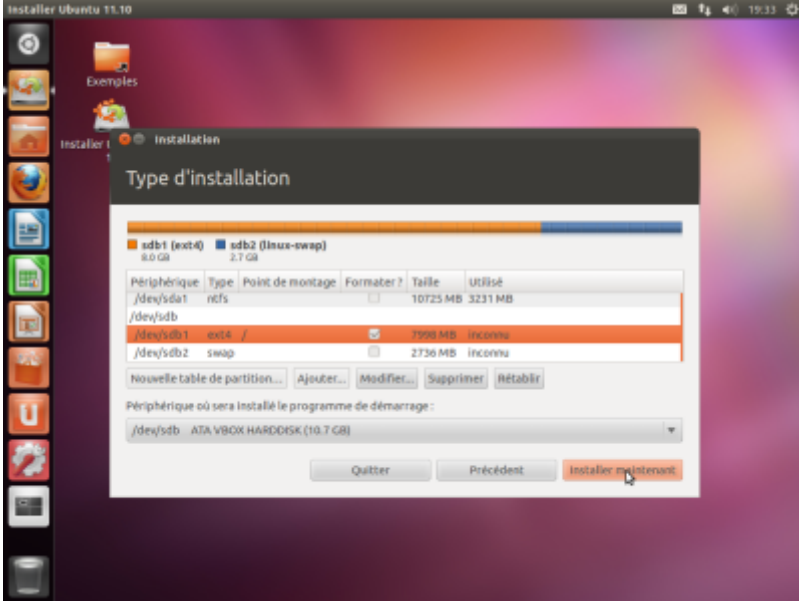

[Renseignez l'emplacement géographique, puis](https://nfrappe.fr/doc-0/lib/exe/detail.php?id=logiciel%3Aos%3Aubuntu%3Ainstallation%3Astart&media=logiciel:os:ubuntu:installation:installer-14.png)Continuer :

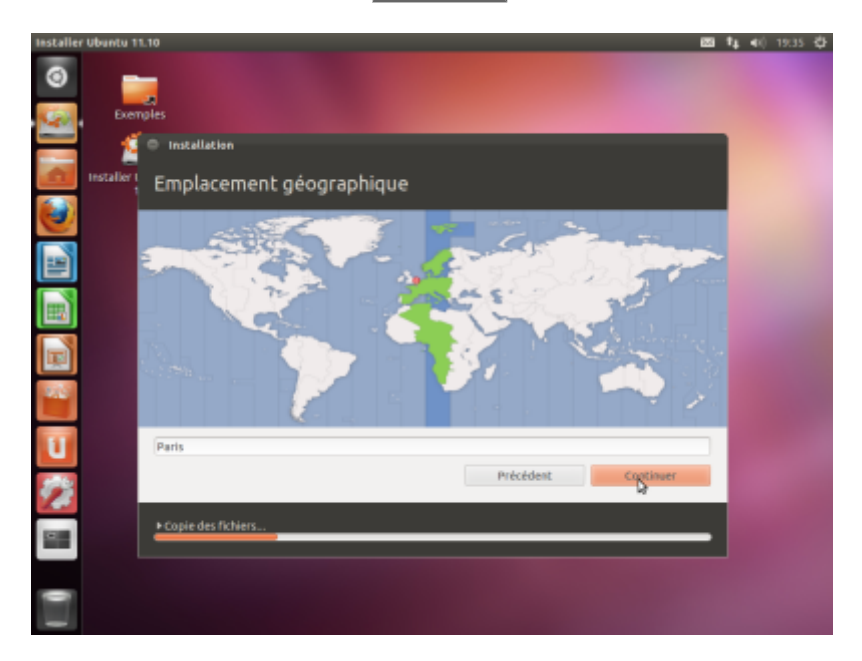

[Choisissez le clavier puis](https://nfrappe.fr/doc-0/lib/exe/detail.php?id=logiciel%3Aos%3Aubuntu%3Ainstallation%3Astart&media=logiciel:os:ubuntu:installation:installer-15.png) Continuer :

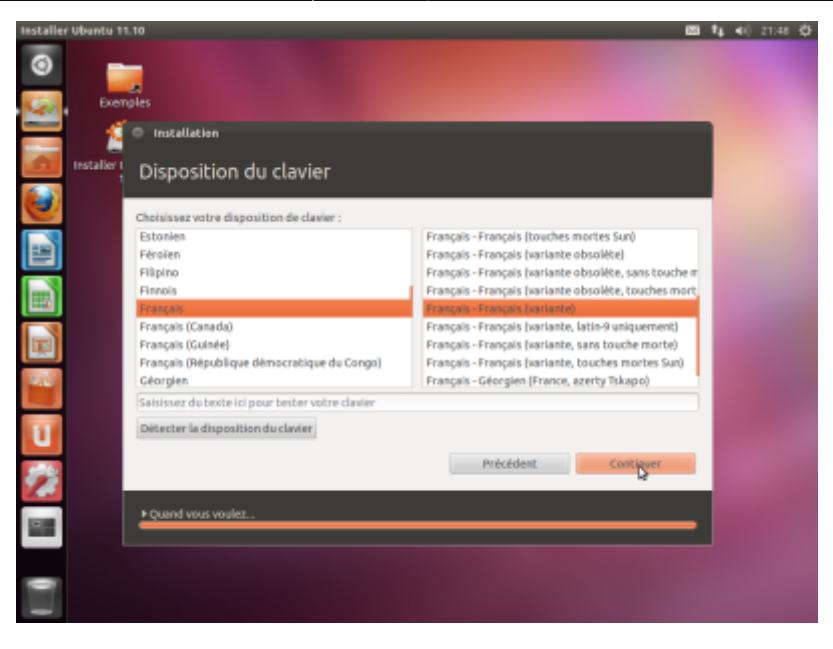

Renseignez :

- Nom (ex; Robert Dupont)
- nom de l'ordinateur sur le réseau local
- nom d'utilisateur et son mot de passe
- ouvrir la session automatiquement

[puis](https://nfrappe.fr/doc-0/lib/exe/detail.php?id=logiciel%3Aos%3Aubuntu%3Ainstallation%3Astart&media=logiciel:os:ubuntu:installation:installer-16.png) Continuer :

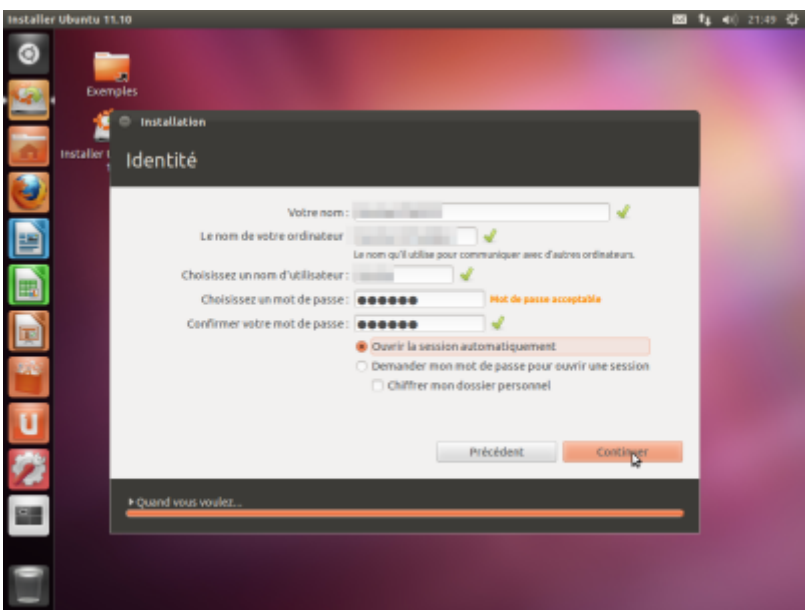

[Éventuellement, importer des comptes depuis Windows puis](https://nfrappe.fr/doc-0/lib/exe/detail.php?id=logiciel%3Aos%3Aubuntu%3Ainstallation%3Astart&media=logiciel:os:ubuntu:installation:installer-17.png) Continuer :

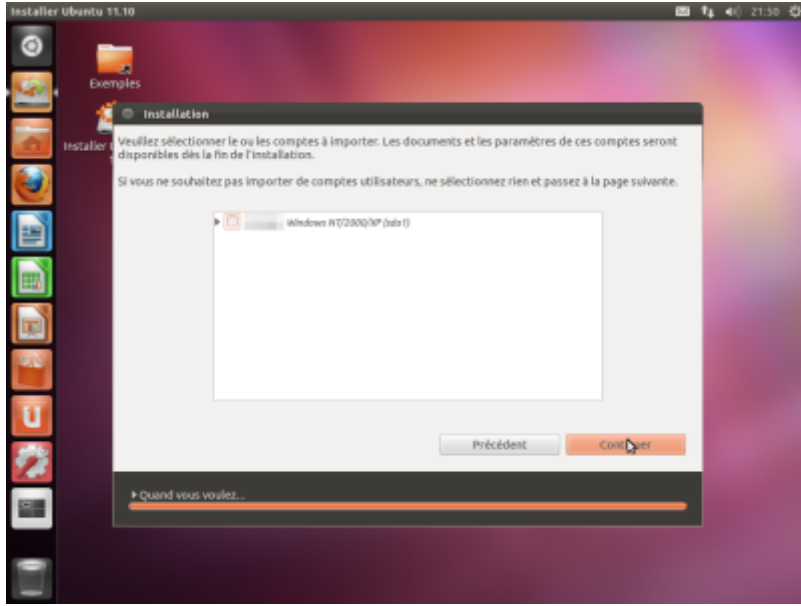

[C'est fini. Cliquez sur](https://nfrappe.fr/doc-0/lib/exe/detail.php?id=logiciel%3Aos%3Aubuntu%3Ainstallation%3Astart&media=logiciel:os:ubuntu:installation:installer-18.png) Redémarrer maintenant :

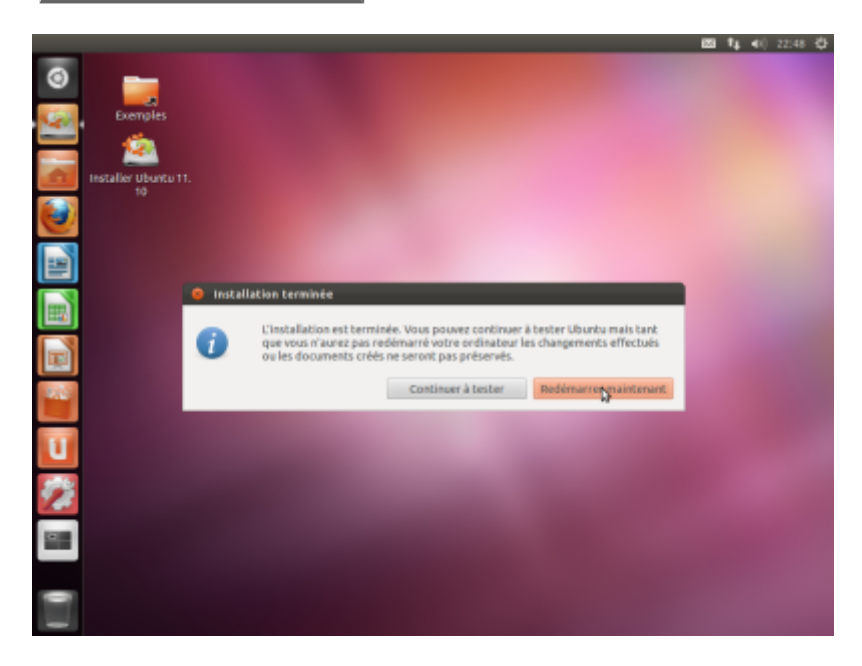

Quand c'est demandé, enlevez le CD ou la clé puis Entrée

[Vous pouvez aussi continuer à tester depuis le CD :](https://nfrappe.fr/doc-0/lib/exe/detail.php?id=logiciel%3Aos%3Aubuntu%3Ainstallation%3Astart&media=logiciel:os:ubuntu:installation:installer-20.png)

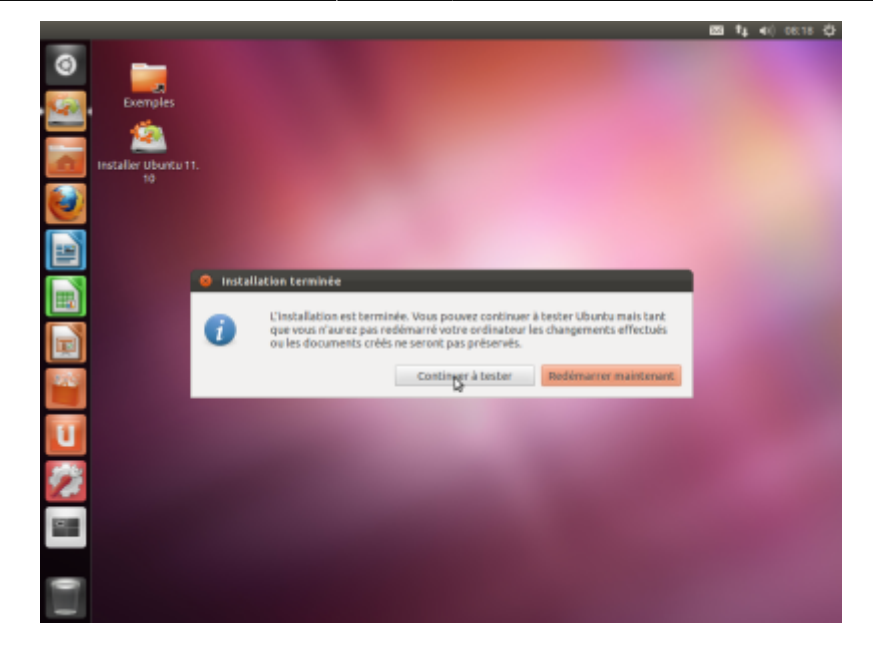

## From: <https://nfrappe.fr/doc-0/> - **Documentation du Dr Nicolas Frappé** Permanent link:  $\pmb{\times}$ **<https://nfrappe.fr/doc-0/doku.php?id=logiciel:os:ubuntu:installation:start>** Last update: **2022/08/13 22:14**